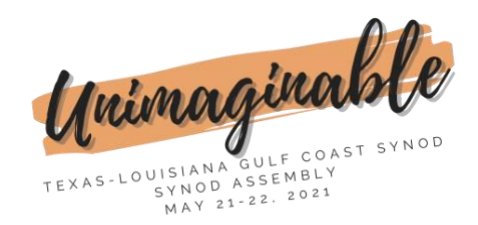

## **Guidance for Uploading Photos and Videos**

Thank you for sharing your moments from the past year with the Gulf Coast Synod. Here are instructions and tips for creating your files:

Tips for recording videos:

- o If using a phone:
	- turn it horizontally (Landscape layout) to conform to video size
	- Use a tripod or brace the phone on a steady surface
	- Keep it as close to the subject as possible, especially if shooting outside, to limit audio issues
- o If recording a narrative (someone speaking to the audience):
	- Practice before you record
	- Record 2 3 times and select the best version
	- Watch the recording before submitting it
	- Begin recording at least 5 seconds before speaking
	- End the video at least 5 seconds after the last word is spoken
- o Put the camera at eye level if possible. A medium or close-up shot is the best.
- o Here are some great video tips:
	- <https://youtu.be/e9nOQdgSHOw>
	- <https://youtu.be/BgUAlw4myrs>
- o Save your videos either as a .mp4 OR QuickTime movie .MOV (if using an iPhone, it will automatically save as a .mov file)

Tips for submitting photos

- o Choose photos that are in focus and reflect the feeling you're going for
- o Look at the background to be sure there aren't unintended subjects that would lead to embarrassment for anyone
- o Don't submit multiple photos that are too similar or over/under exposed
- o Save your photos in .jpeg or .png format

Save your files with the following names:

- o For media related to a congregation or an organization, please save your file with the congregation/organization name and city (for example: St. Paul, Baton Rouge or Katy Christian Ministries, Katy).
- o For media related to an individual, please save your file with the last name, first name and brief description (example: Smith, Jane ordination or Jones, Davy 90th birthday). Date may be included after the description, if desired.

Please submit your files to this [Dropbox Link:](https://www.dropbox.com/request/JPfeJiJpiDBi2rcIBygn)

o Choose [Add File] to add items or drag and drop them in the outlined area. Click [+Add more files] to select multiple items. Don't forget to [Upload] before exiting.

Please submit all files by April 15<sup>th</sup>, 2021.